# **Angang: Lerninhalte**

## **Entdecken Sie Excel und vervollständigen Sie eine Arbeitsmappe**

- Wissenswertes: Eine Tabellenkalkulation entdecken
- Öffnen einer Arbeitsmappe
- Allgemeines über das Arbeitsumfeld
- Navigieren in einer Arbeitsmappe
- Wissenswertes: Eingabehilfen
- Eingabe von Daten
- Wissenswertes: Markieren, Kopieren und Verschieben
- Auswählen und Löschen von Zellen
- Rückgängig machen und wiederherstellen einer Aktion
- Spaltenbreite und Zeilenhöhe
- Wissenswertes: Dateien speichern
- Speichern einer Arbeitsmappe
- Ändern des Inhalts einer Zelle
- Erstellen einer neuen Arbeitsmappe

# **Führen Sie Ihre ersten Berechnungen durch**

- Eingeben einer Rechenformel
- Summen und andere einfache Berechnungen
- Einen Prozentsatz berechnen
- Übertragen auf angrenzende Zellen

# **Wenden Sie auf Ihre Daten eine minimale Präsentation an**

- Einfache Zahlenformate
- Anwenden eines Designs
- Wissenswertes: Formatierung von Zeichen
- Hervorheben von Schriftzeichen
- Schriftart und Schriftgrad
- Ausrichtung des Zellinhalts
- Farbe der Zellen
- Zellrahmen

#### **Drucken Sie Ihre Arbeitsmappen und stellen Sie die Seiteneinrichtung ein**

- Seitenlayout
- Vorschau und Druck
- Seitenumbruch
- Druckbereich
- Wissenswertes: Kopf- und Fußzeile
- Kopf- und Fußzeile

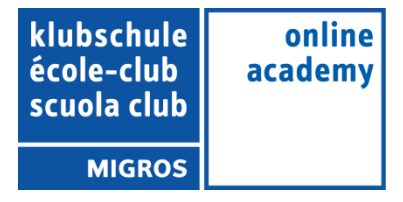

#### **Arbeiten Sie effizienter**

- Verwenden der Excel-Hilfe
- Rechtschreibprüfung
- Suchen und Ersetzen
- Ansichtszoom
- Einfügen/Löschen von Zeilen, Spalten und Zellen
- Zellen verschieben
- Kopieren in nicht angrenzende Zellen
- Schnellkopie eines Zellformats
- Zellen verbinden
- Ausrichtung des Zellinhalts
- Zellenformatvorlagen
- Daten sortieren

#### **Verwalten Sie die Blätter und die Anzeige Ihrer Daten**

- Name eines Blatts, Farbe der Blattregisterkarte
- Einfügen, Löschen und Hintergrund von Arbeitsblättern
- Verschieben, kopieren und ausblenden eines Arbeitsblatts
- Zeilen/Spalten einfrieren, das Fenster teilen
- Spalten/Zeilenüberschriften beim Drucken wiederholen
- Elemente eines Blatts ausblenden
- Die Daten in Form einer Gliederung anordnen

#### **Gestalten Sie Ihre Tabellen komplexer**

- Mehrere Zeilen in einer Zelle anzeigen
- Formeln mit absolutem Zellbezug
- Werte übertragen, kopieren mit Verknüpfung oder transponieren
- Wissenswertes: Eingabe von Rechenfunktionen
- Systemdatum und Datumsformat
- Einfache Bedingung
- Benutzerdefiniertes Format
- Eine bedingte Formatierung anwenden
- Verwalten von bedingten Formatierungen
- Name eines Zellbereichs
- Gültigkeitskriterien
- Zellbereiche in einer Funktion

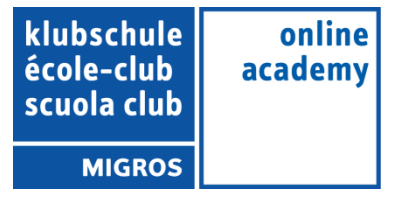

## **Stellen Sie Ihre Zahlen in Diagrammen dar**

- Wissenswertes: Diagramme
- Erstellen und Verschieben eines Diagramms
- Diagramme verwalten
- Diagrammelemente auswählen
- Hinzufügen und Löschen von Elementen
- Diagrammelemente formatieren
- Bearbeiten der Textelemente des Diagramms
- Legende und Zeichnungsbereich
- Ein Diagramm drucken und die Seiteneinrichtung definieren

# **Verbessern Sie die Darstellung Ihrer Diagramme**

- Ändern der Datenbeschriftungen
- Datenreihen und Achsen eines Diagramms
- Datenreihen verwalten
- Die Diagrammtyp-Optionen
- Diagrammvorlagen verwalten
- Sparklines erstellen
- Eine Sparkline verwalten

## **Gestalten Sie Ihre Tabellen attraktiver**

- Zeichnungsobjekte erstellen
- Auswählen und Löschen von Objekten
- Objekte kopieren und verschieben
- Die Größe eines Zeichnungsobjekts ändern
- Ein Textfeld bearbeiten
- Eine Zeichnung bearbeiten
- Zeichnungsobjekte formatieren
- Ein Bild einfügen
- Bilder verwalten
- Objekte drehen und ausrichten
- Objektreihenfolge und Gruppierung

#### **Nutzen Sie Ihre Tabellen mit Datenlisten**

- Teilergebnisse berechnen
- Eine Tabelle erstellen und verwalten
- Daten einer Tabelle darstellen und sortieren
- Automatische Berechnungen in einer Tabelle
- AutoFilter
- Benutzerdefinierte Filter
- Leere Werte und Duplikate
- Wissenswertes: Kriterienbereich
- Verwendung eines Kriterienbereichs
- Zeilen mithilfe eines Kriterienbereichs filtern und kopieren
- Statistiken mit einem Kriterienbereich
- Wissenswertes: Blitzvorschau

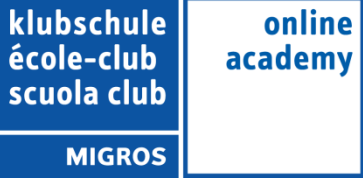

# **Erstellen und verwenden Sie PivotTables**

- Wissenswertes: PivotTables und PivotCharts
- Erstellen einer PivotTable
- Eine PivotTable bearbeiten
- Markieren, Kopieren, Verschieben und Löschen eines PivotTable-Berichts
- Layout und Formatierung einer PivotTable
- Eine PivotTable filtern und durchsuchen
- PivotChart

# **Steigern Sie die Effektivität**

- Datenkonvertierung
- Datenreihen erstellen
- Benutzerdefinierte Ansichten
- Kommentare zu Zellen hinzufügen
- Fehlerüberprüfung
- Formeln auswerten
- Das Überwachungsfenster

# **Verwenden Sie fortgeschrittene Rechenfunktionen**

- Verweistabelle und Suchfunktionen
- **Textfunktionen**
- Stundenberechnung
- Datumsberechnungen
- Bedingungen mit UND, ODER, NICHT
- Verschachtelte Bedingungen
- Bedingte Funktionen
- Matrixformel
- Berechnungen beim Kopieren durchführen
- Konsolidieren
- Finanzfunktionen
- Datentabelle mit zwei Variablen

#### **Entdecken Sie ungeahnte Funktionen**

- Zielwert
- Der Solver
- Verwalten von Szenarien
- Hyperlink
- Ein benutzerdefiniertes Design erstellen und anpassen
- Wissenswertes: Formatvorlagen und Vorlagen
- Eine Vorlage erstellen und verwenden
- Eine Vorlage ändern und löschen
- Wissenswertes: Daten exportieren
- Übermitteln von Excel-Daten: PDF, XPS, E-Mail und Webseite
- Excel-Dateien konvertieren
- Datenimport
- Importierte Daten aktualisieren und verwalten
- Eigenschaften einer Arbeitsmappe

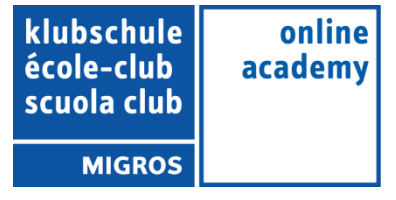

#### **Freigabe und Sicherheit**

- Eine Arbeitsmappe schützen
- Zellen schützen
- Eine Arbeitsmappe freigeben
- Änderungen einer Arbeitsmappe nachverfolgen
- Arbeitsmappen zusammenführen
- Ein Dokument abschließen
- Digitale Signatur
- Ein Formular erstellen
- Ein Formular schützen und verwenden

#### **Noch mehr…**

- Makro-Befehle
- Versionen und Wiederherstellung von Dateien
- Wissenswertes: Das Menüband anpassen
- Wissenswertes: Sharepoint
- Wissenswertes: Office Online und Office 365
- Wissenswertes: Die richtige Arbeitsweise mit einer Tabellenkalkulation
- Wissenswertes: Gemeinsames Arbeiten in einer Arbeitsmappe

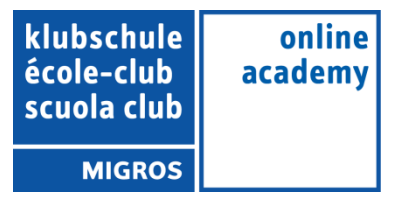